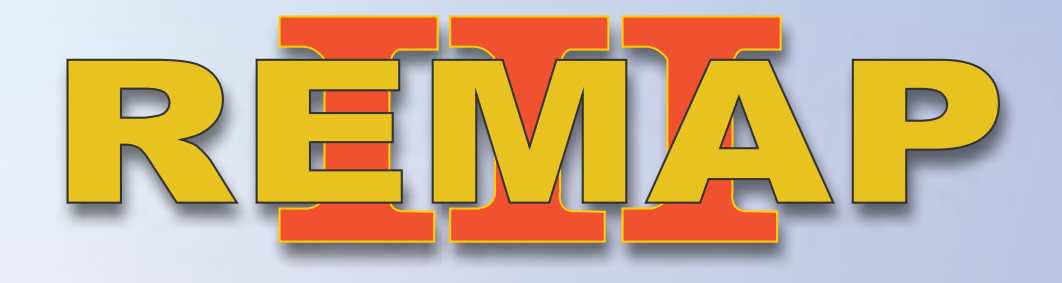

## **SR110298 • CARGA 286 Manual de Instruções**

 *Fiat Body Computer 331.C Bravo 2010 a 2014 Preparação,Apresentação de chaves e leitura de senha Via Diagnóstico Especial* With the Westerlands Westerlands www.chavesgold.com.br

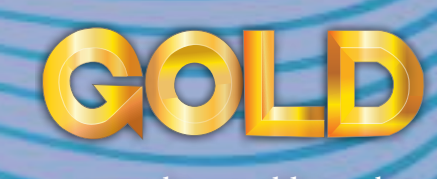

## **ÍNDICE**

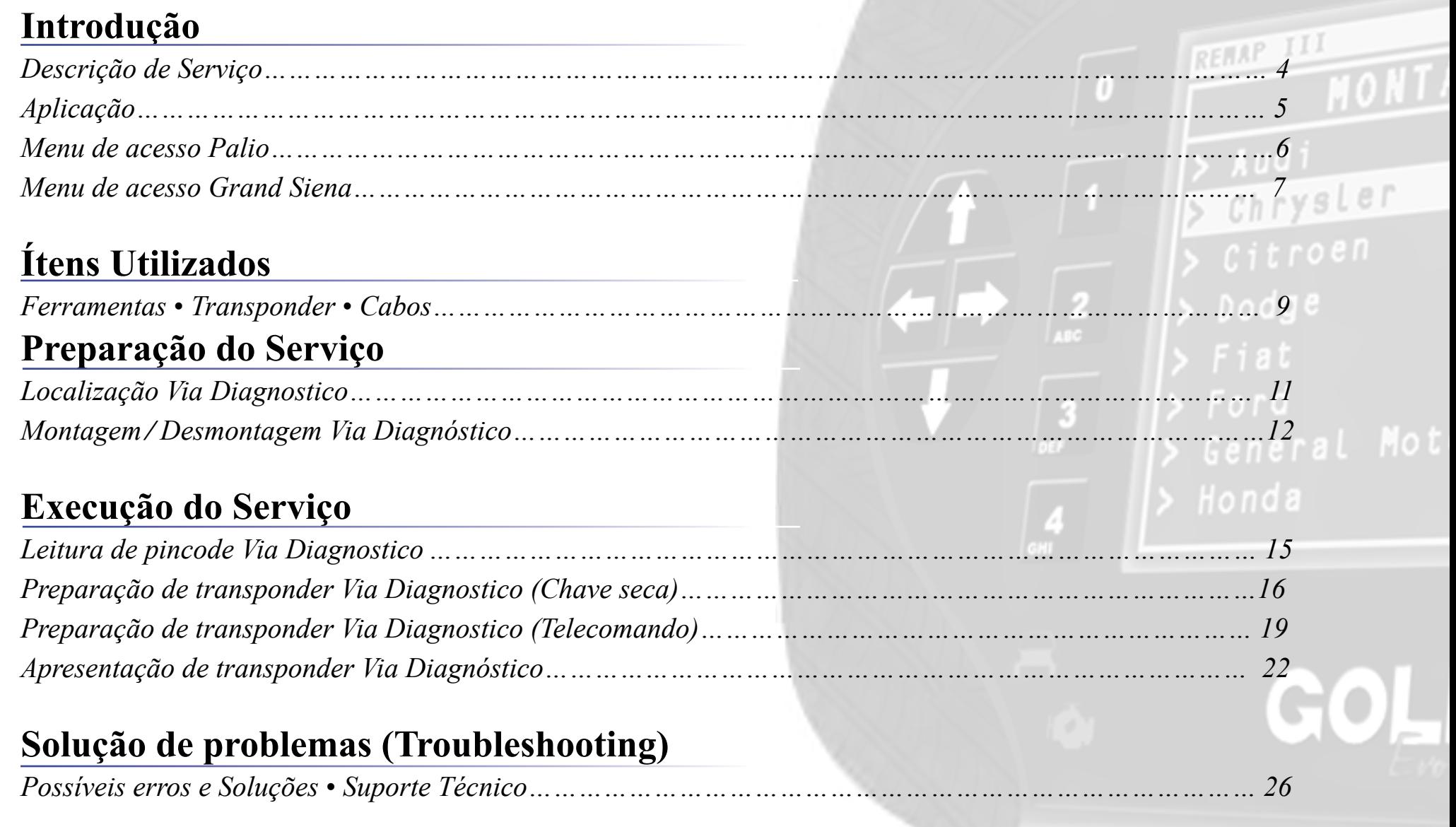

 $\exists$ 

 $\mathcal{O}$ 

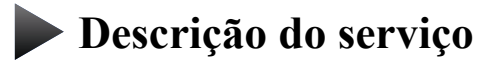

**Aplicação**

**Menus**

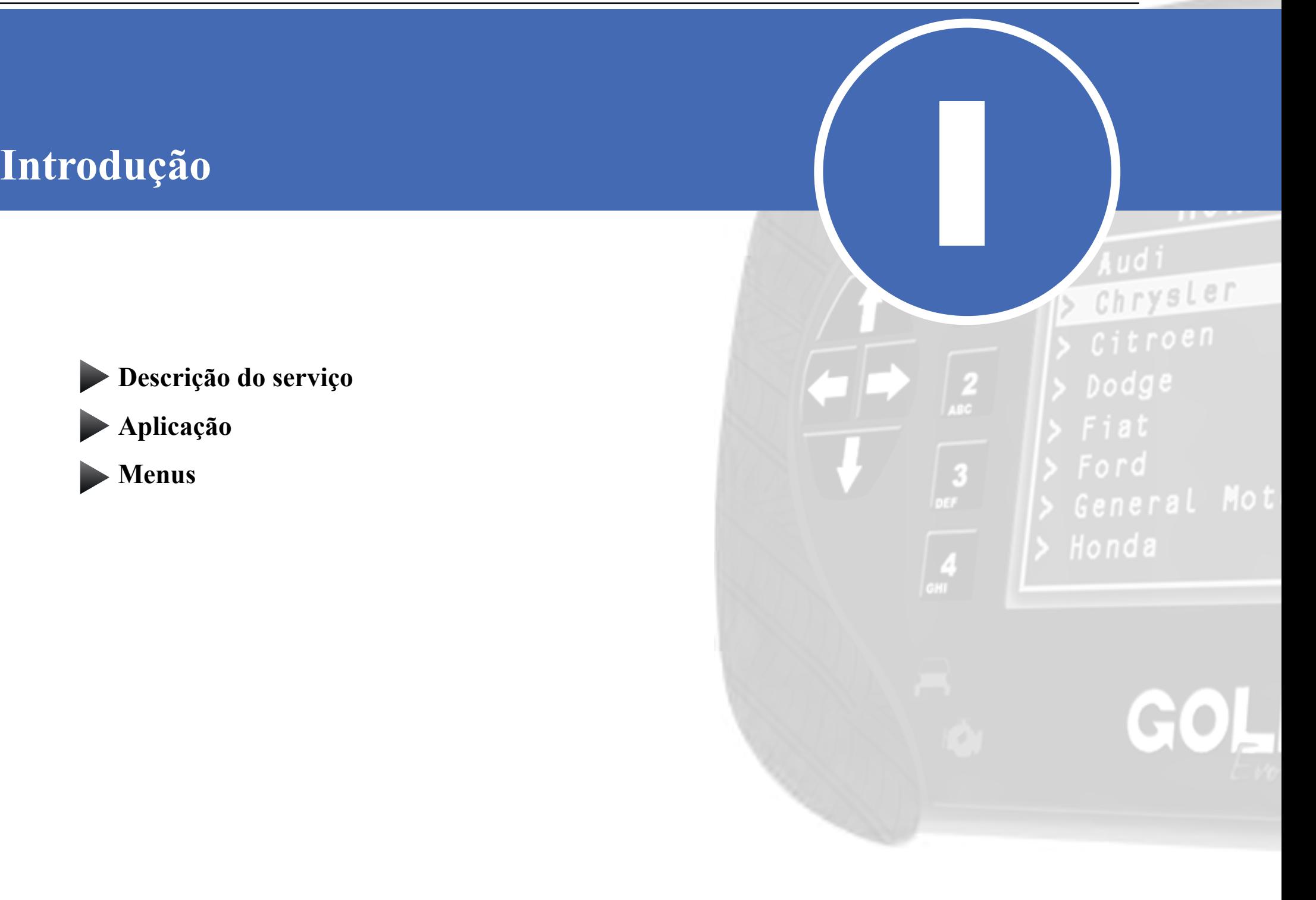

<span id="page-3-0"></span>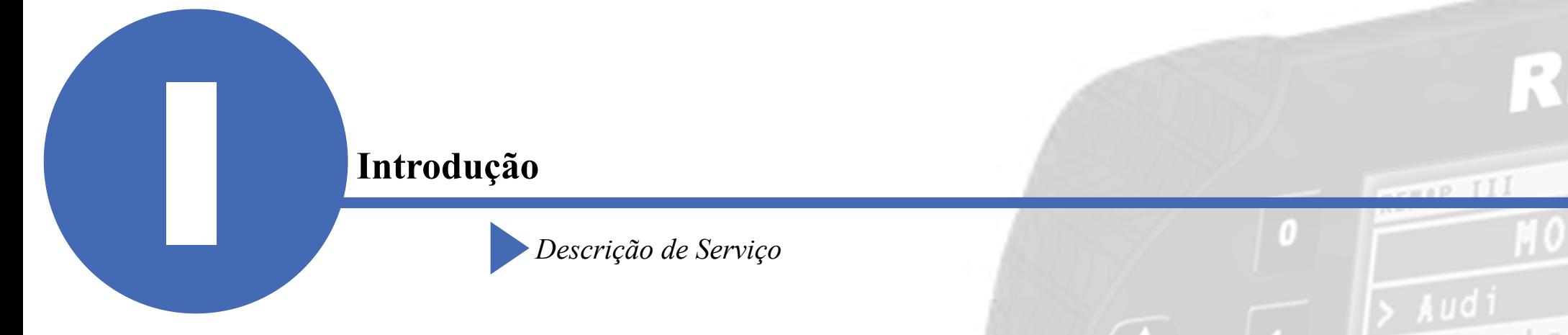

### Com essa carga é possível realizar as seguintes funções:

### •Leitura de pincode via Diagnóstico

- ►Lê e exibe o pincode do veículo. Via diagnóstico
- Preparação de transponder (chave seca) Via Diagnóstico
	- ►prepara um transponder T19 (PCF7936)ou um transponder PCF7946 com o chip PCF7946 com 8, 10 ou 16 pinos para ser apresentado no veículo.
- •Apresentação de transponder Via Diagnóstico
	- ►A apresentação de transponder apresenta até 8 chaves previamente preparadas no veículo.
- •Preparação de transponder (Telecomando) Via Diagnóstico
	- ► prepara um transponder PCF7946 para ser apresentado no veículo.

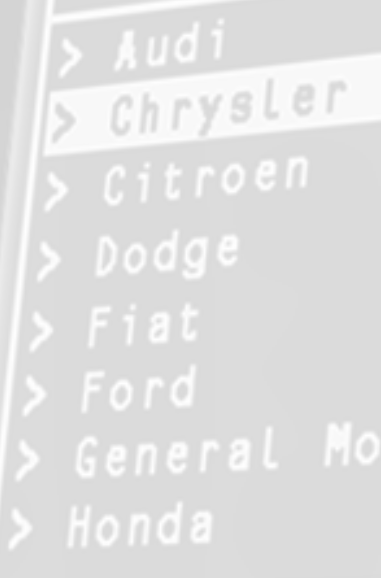

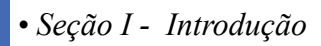

<span id="page-4-0"></span>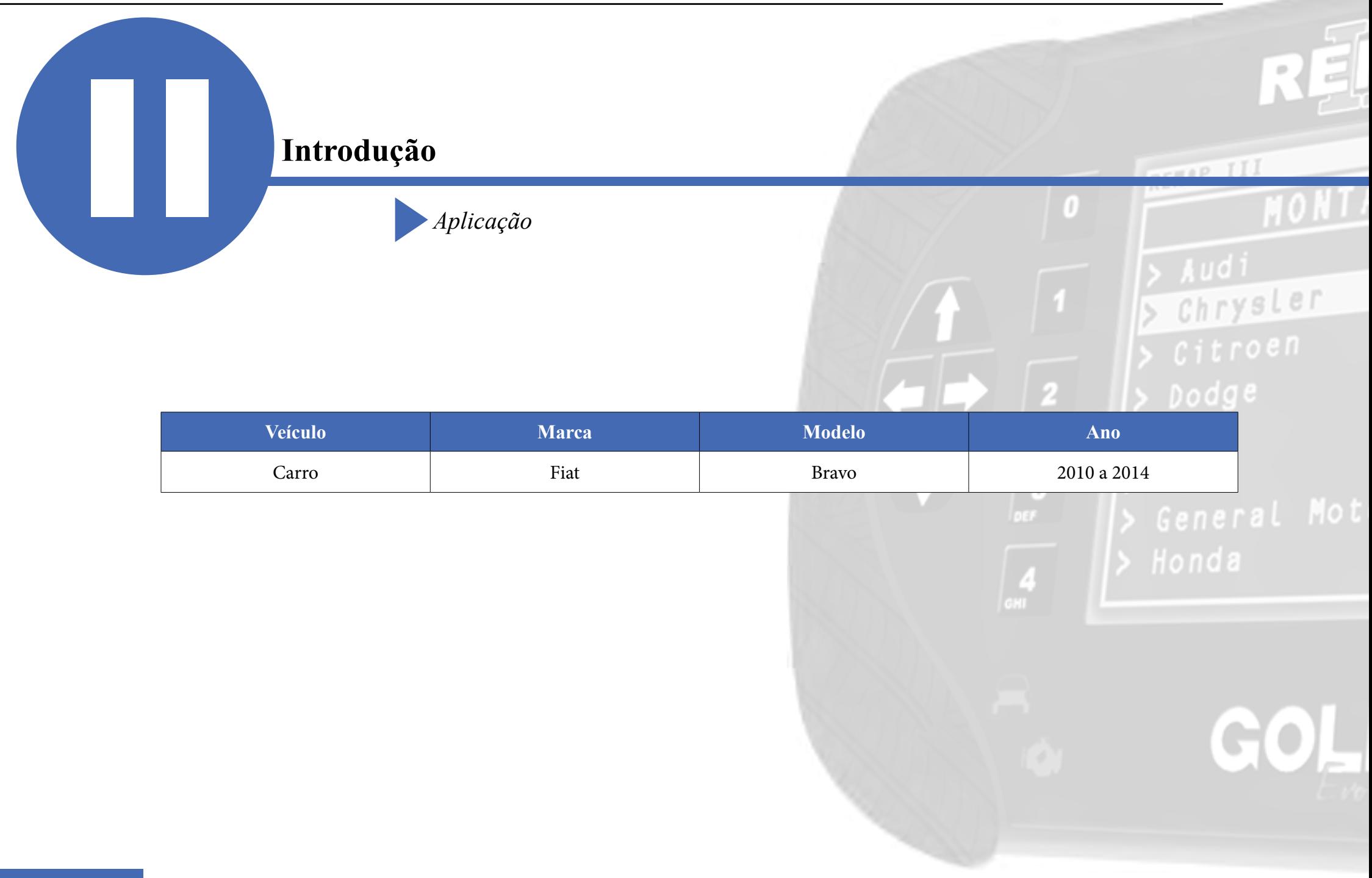

<span id="page-5-0"></span>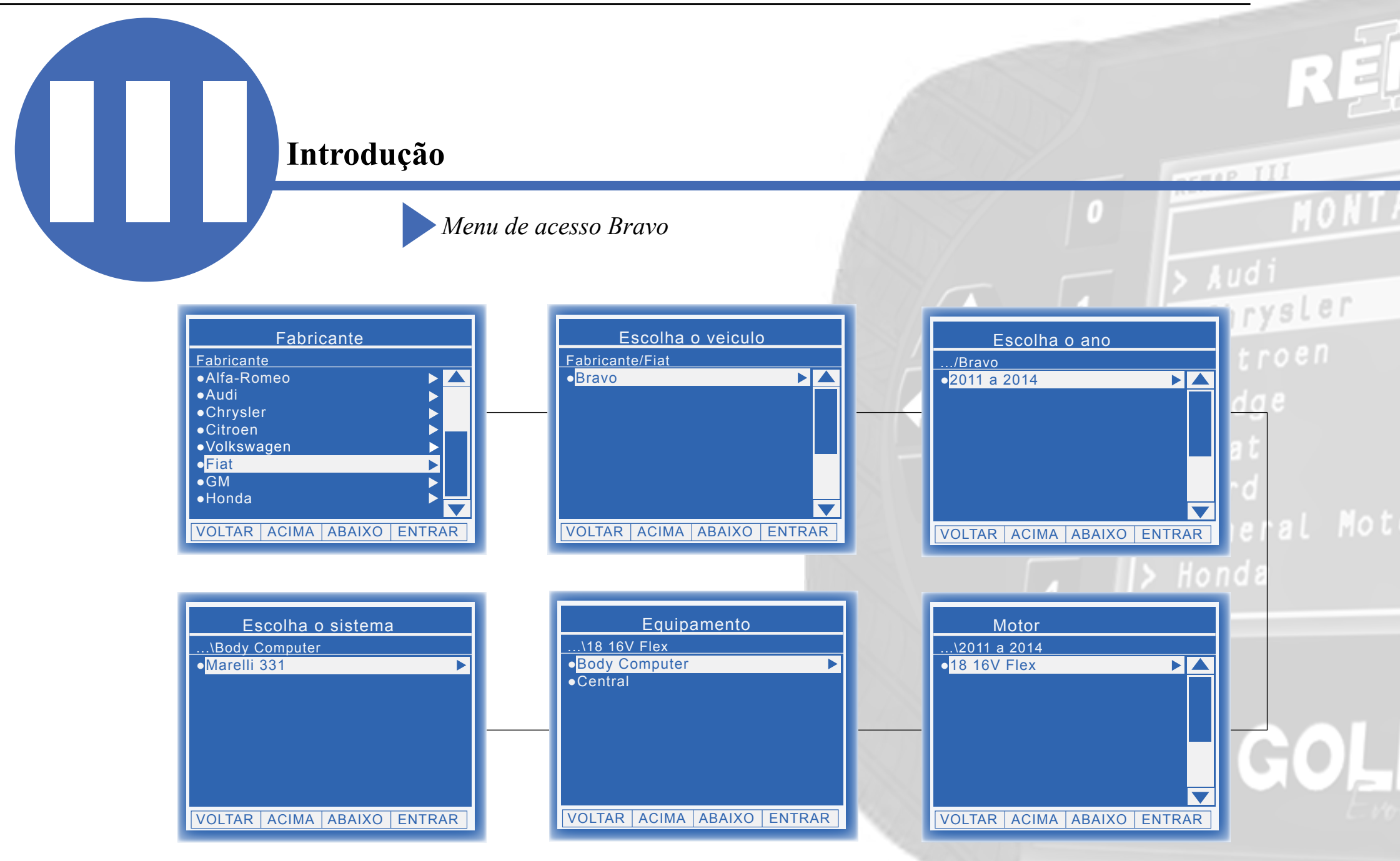

REMAP III • Manual de Instruções Versão 2.0 • Fiat Body Computer 331.C • Preparação,Apresentação de chaves e leitura de senha • Bravo 2010 a 2014 • SR110298 • CARGA 286

## **Introdução**

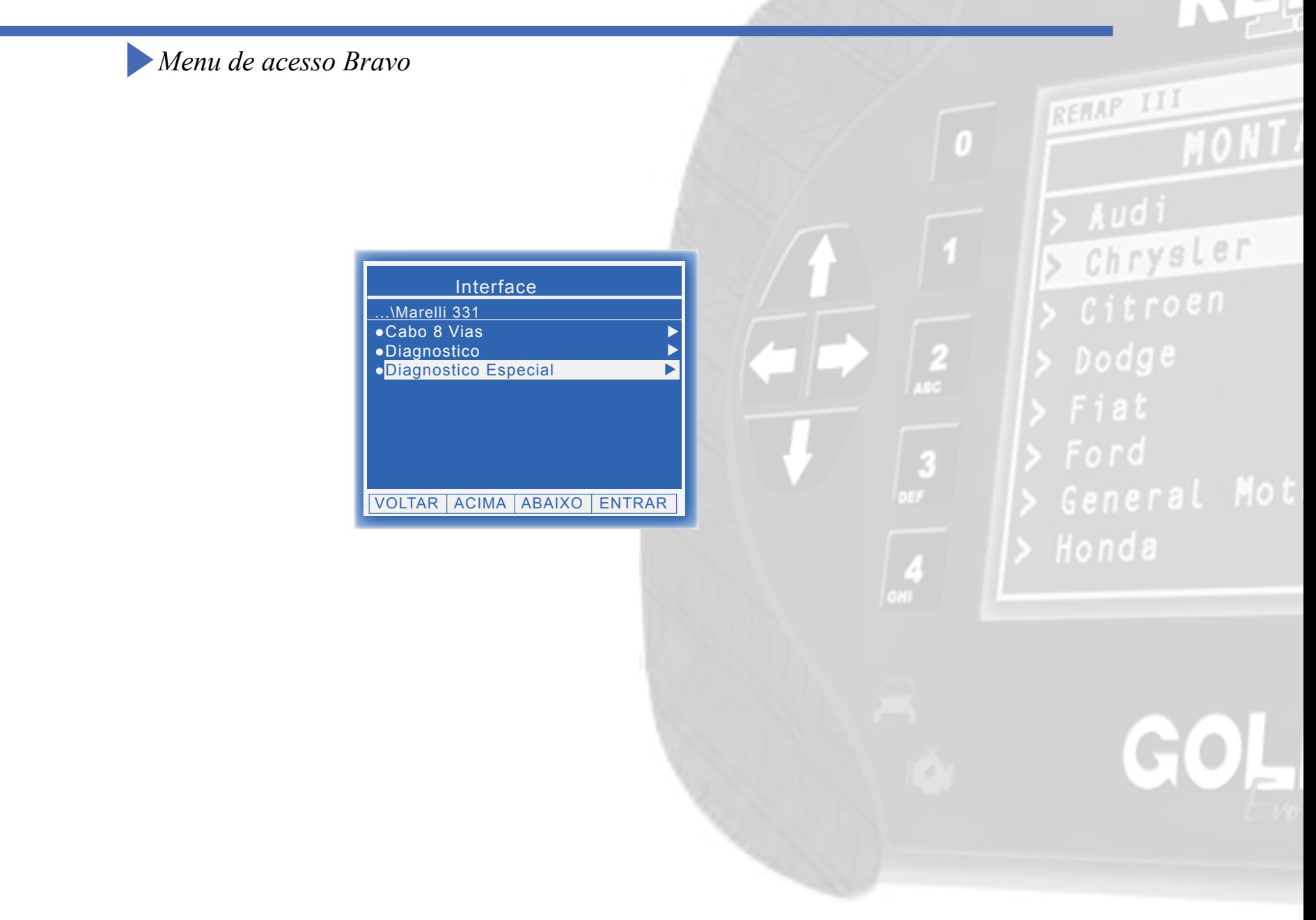

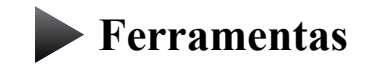

**Transponder**

**Cabos**

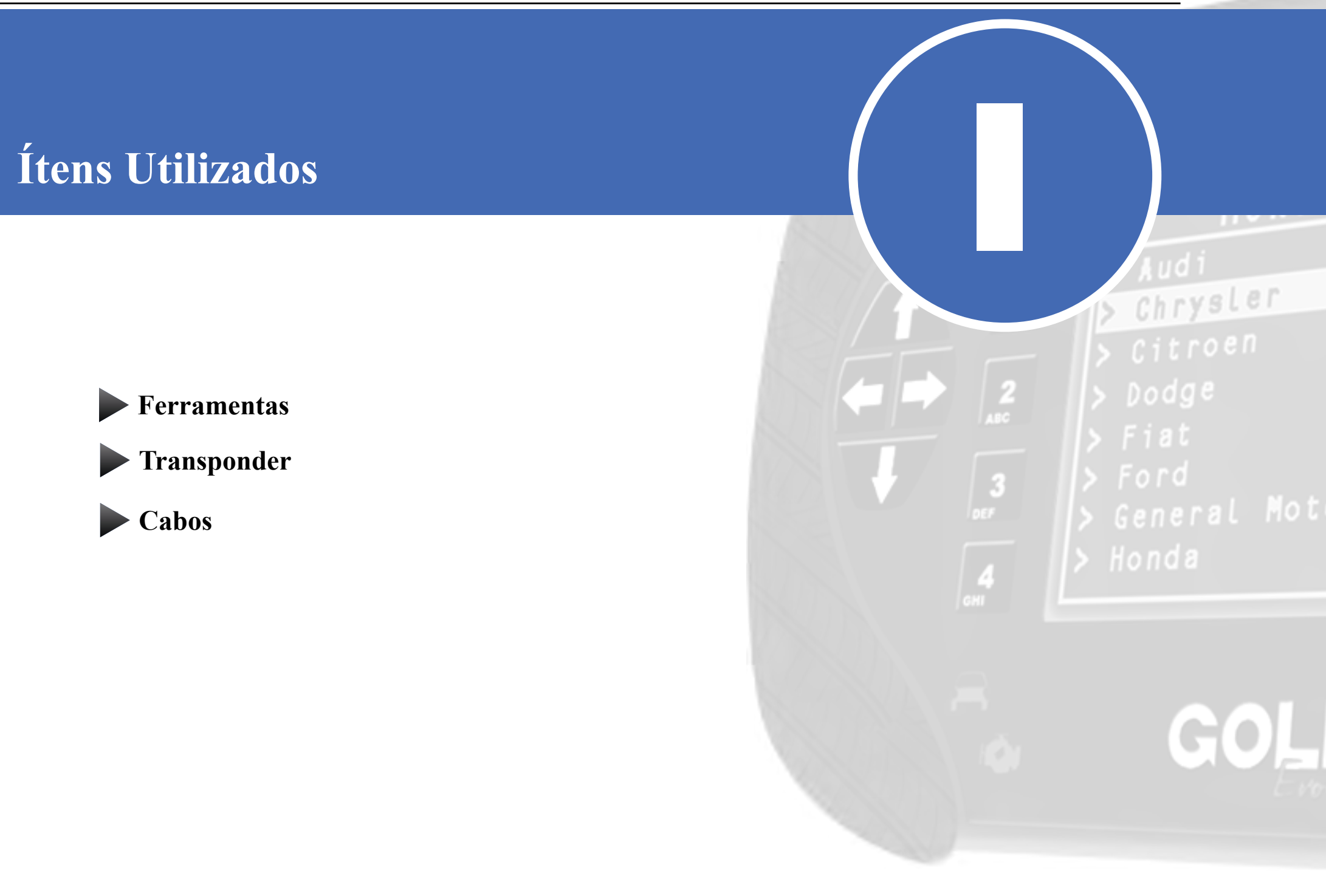

<span id="page-8-0"></span>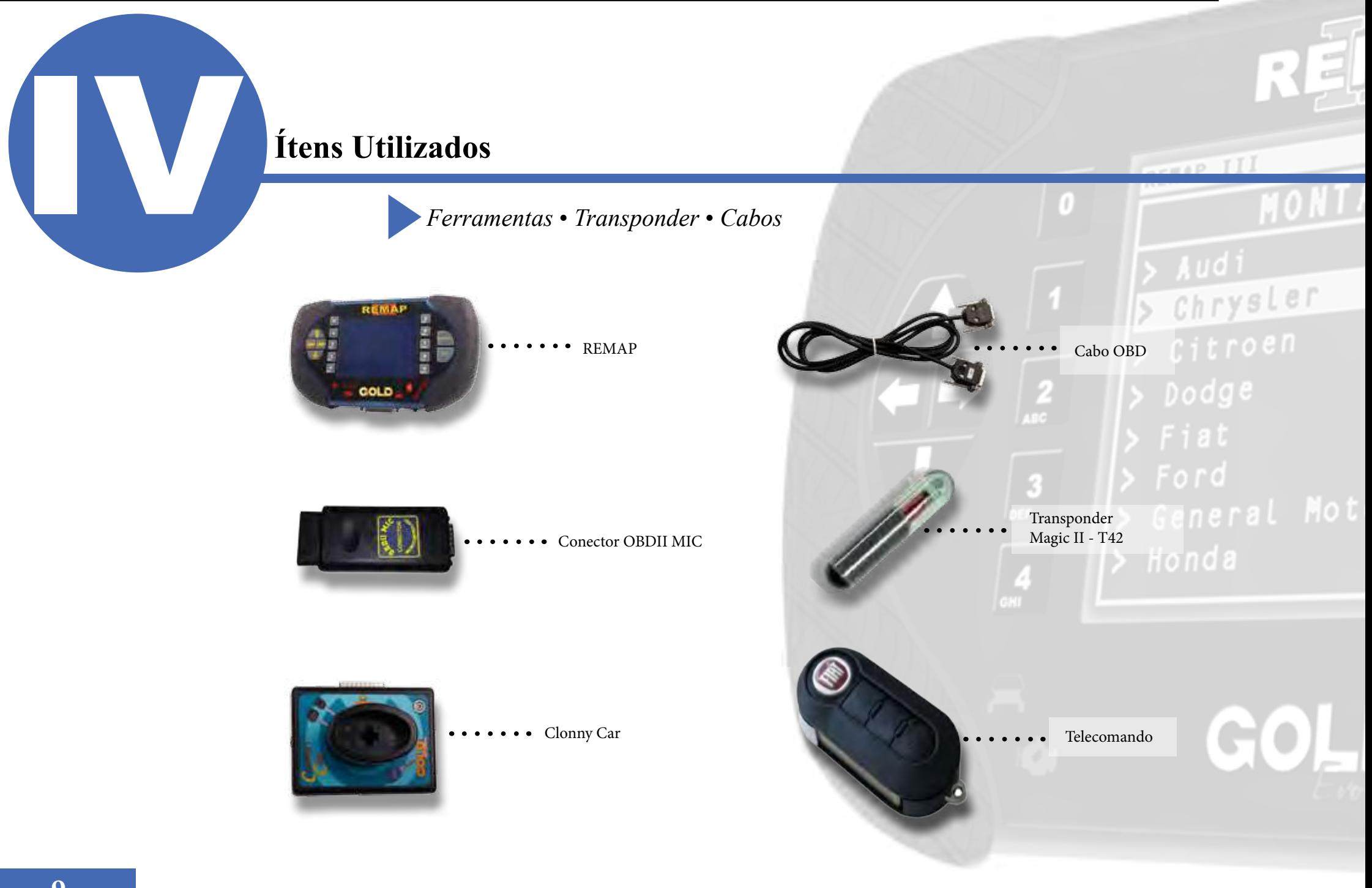

**Localização**

**Montagem ⁄ Desmontagem**

Preparação do Serviço<br> **Preparação do Serviço** Dodge

# <span id="page-10-0"></span>**Preparação do Serviço**<br>*Localização Via Diagnostico*  $-10$  TT Chrysler  $D$ odge **2** $\overline{\phantom{0}}$  $\overline{\phantom{a}}$  $\bullet$  $\Box$

<span id="page-11-0"></span>*Preparação do Serviço***<br>***Montagem / Desmontagem Via Diagnóstico* 

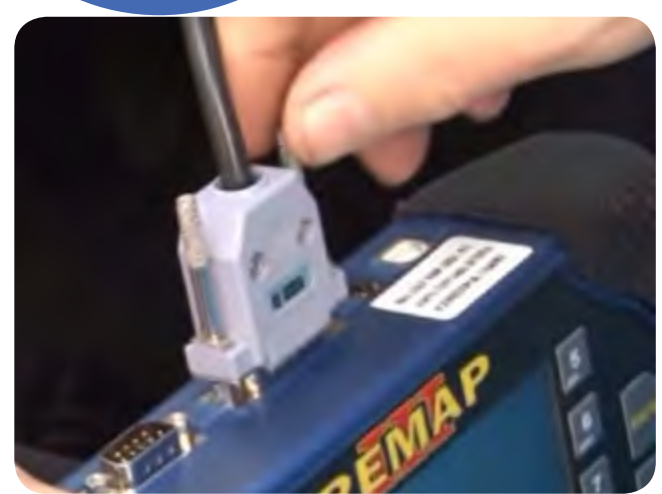

 1° Conecte o cabo de diagnóstico na REMAPIII e aperte os parafusos para que o cabo nao saia da maquina.

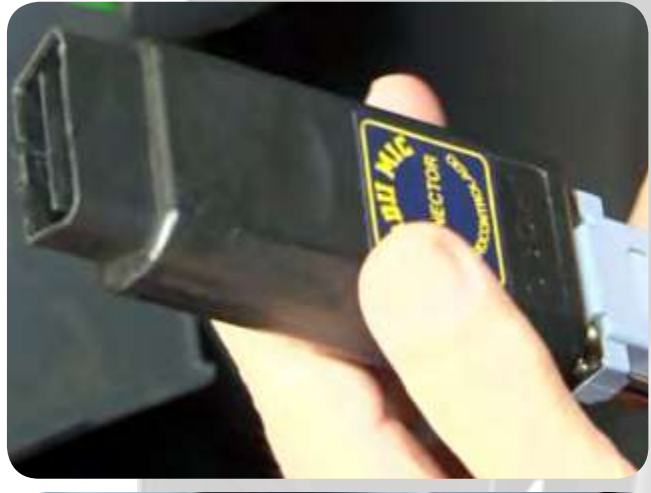

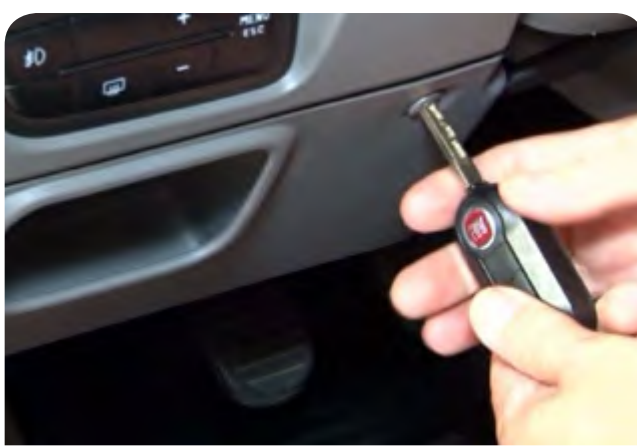

3°Retire o compartimento para conectar o cabo de diagnostico com a propria chave do veiculo desparafuse a tampa.

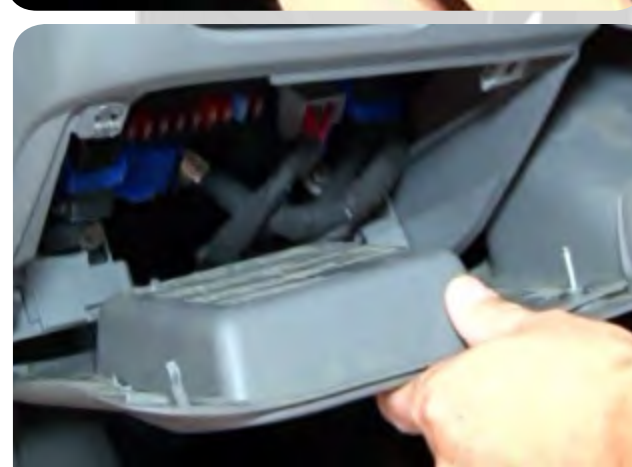

Chrysler Dodge

2° conecte o cabo de diagnóstico no conector especial para este veículo, que no caso é o OBDII MIC, como mostra na imagem ao lado, e aperte os parafusos

4°Após desparafusado puxe o compartimento para conectar o cabo de diagnostico

## **Preparação do Serviço**

*Montagem* **⁄** *Desmontagem Via Diagnóstico*

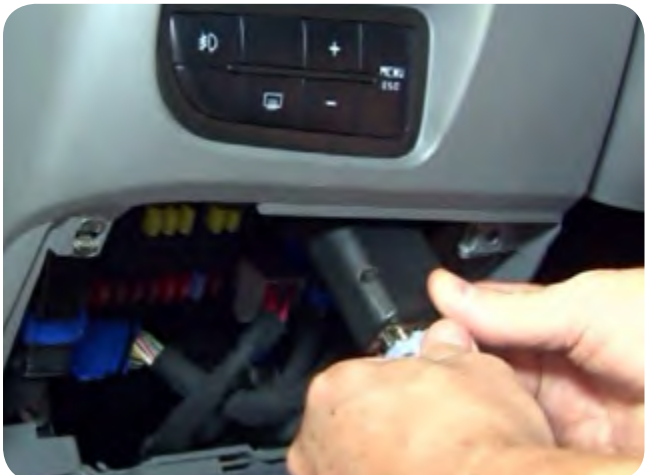

 5° Conecte o cabo na parte superior como mostra a imagem.

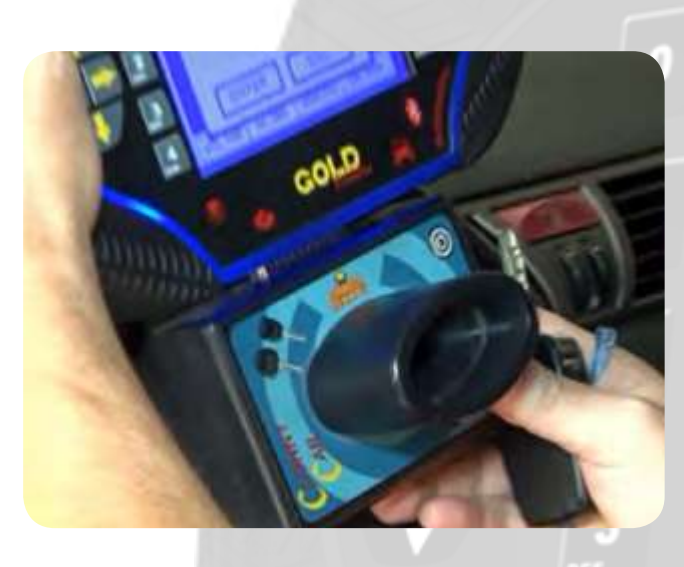

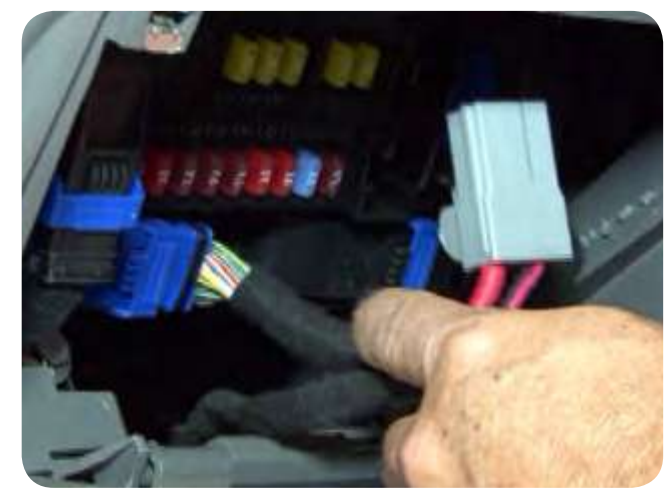

7°Desconecte a alimentação do conector por 10 segundos quando pedido na execução de serviço.

 $\frac{4}{10}$ 

# REAR III Chrysler

6° Quando pedido na operação conecte o clonny car ao remap. Obs: Nunca conecte o Clonny Car com a ignição ligada.

 $\blacktriangleright$ **Apresentação das Telas do Serviço (Fluxograma)**

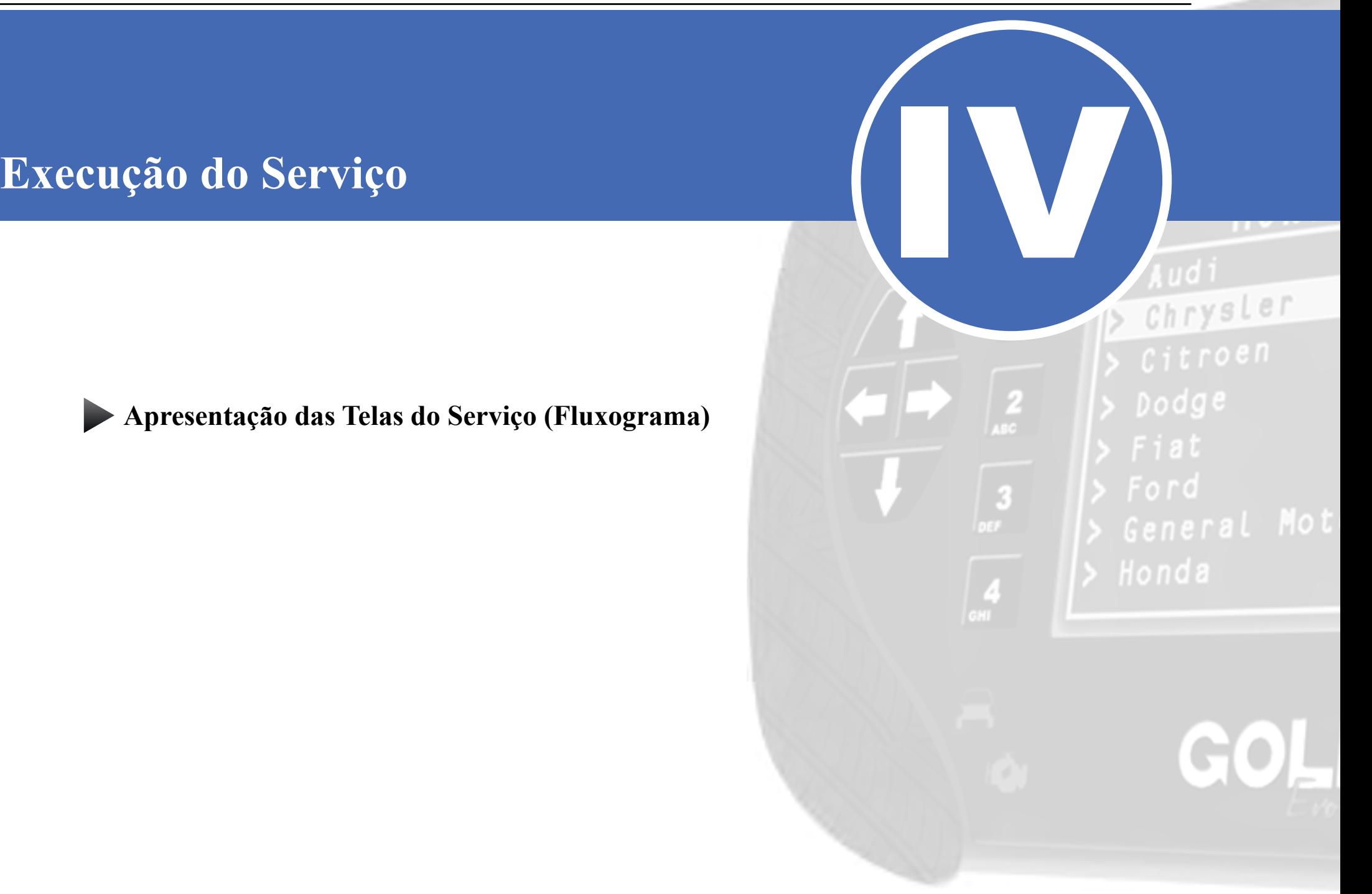

<span id="page-14-0"></span>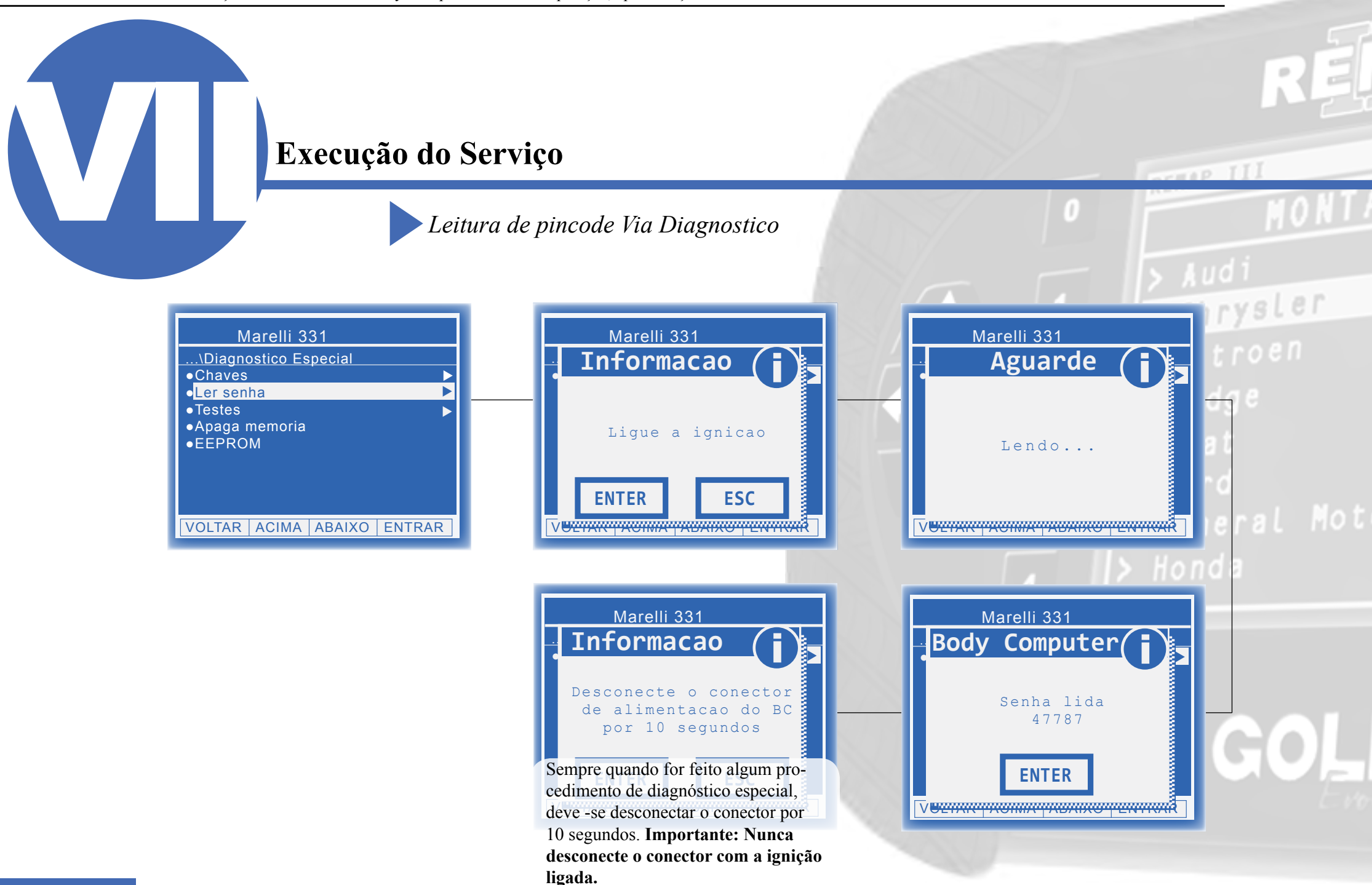

<span id="page-15-0"></span>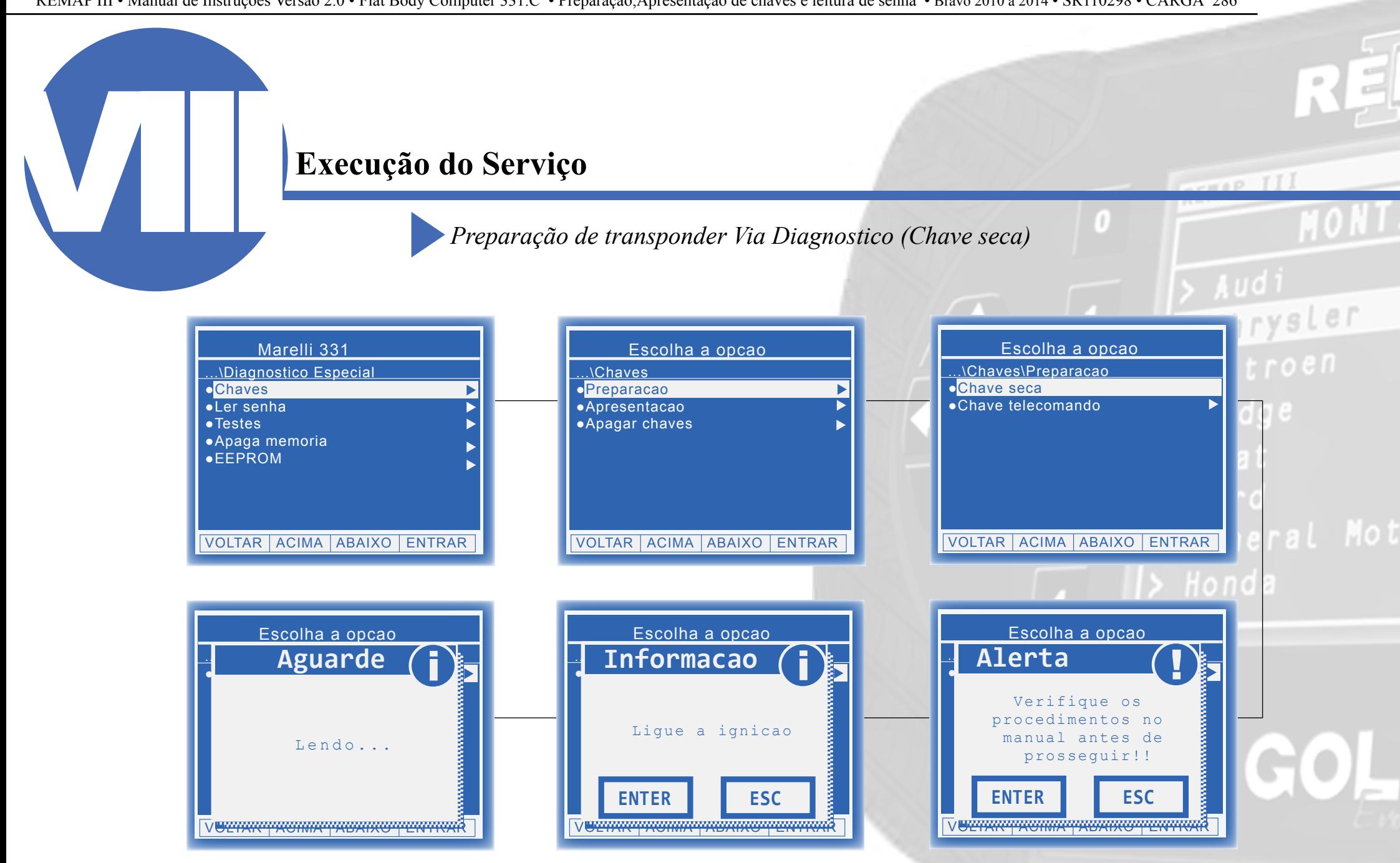

### **Execução do Serviço** *Preparação de transponder Via Diagnostico (Chave seca)* RELAP III rvsler Escolha a opcao Escolha a opcao Escolha a opcao  $roen$ ...\Diagnostico ●Programar chave imob i **Aguarde** .<mark>.</mark> Informacao (<mark>j</mark> ...\Diagnostico ●Programar chave imob i **Aguarde** ╞┓ 】 厂 Insira a chave no Clonny Car Programando... Lendo... Neste momento conecte o clonny Car no REMAP e insira a primeira chave **ENTER ESC** a ser gravada. Veja a imagem na pa-V<del>ULTAR TACIMA TACIAL</del> Tv<del>oltar a montrarroa a c</del> gina 15.Importante: Insira o Clonny Car com a ignição desligada.Escolha a opcao Escolha a opcao Escolha a opcao ...\Diagnostico ●Programar chave imob i **Aguarde** .<mark>.</mark> Informacao (<mark>j</mark> <mark>.</mark> Pergunta (? Transponder gravado Insira a chave com sucesso.Deseja no Clonny Car Programando... gerar outra copia? **ENTER ESC SIM NAO** V<del>oznam pomini poznako pentrar</del> V<del>oltar a acima a baixo a la c</del> Se deseja gravar outra chave clique

em SIM, se não, clique em NAO e o procedimento estará encerrado.

*• Seção IV - Execução de Serviços*

### **Execução do Serviço**

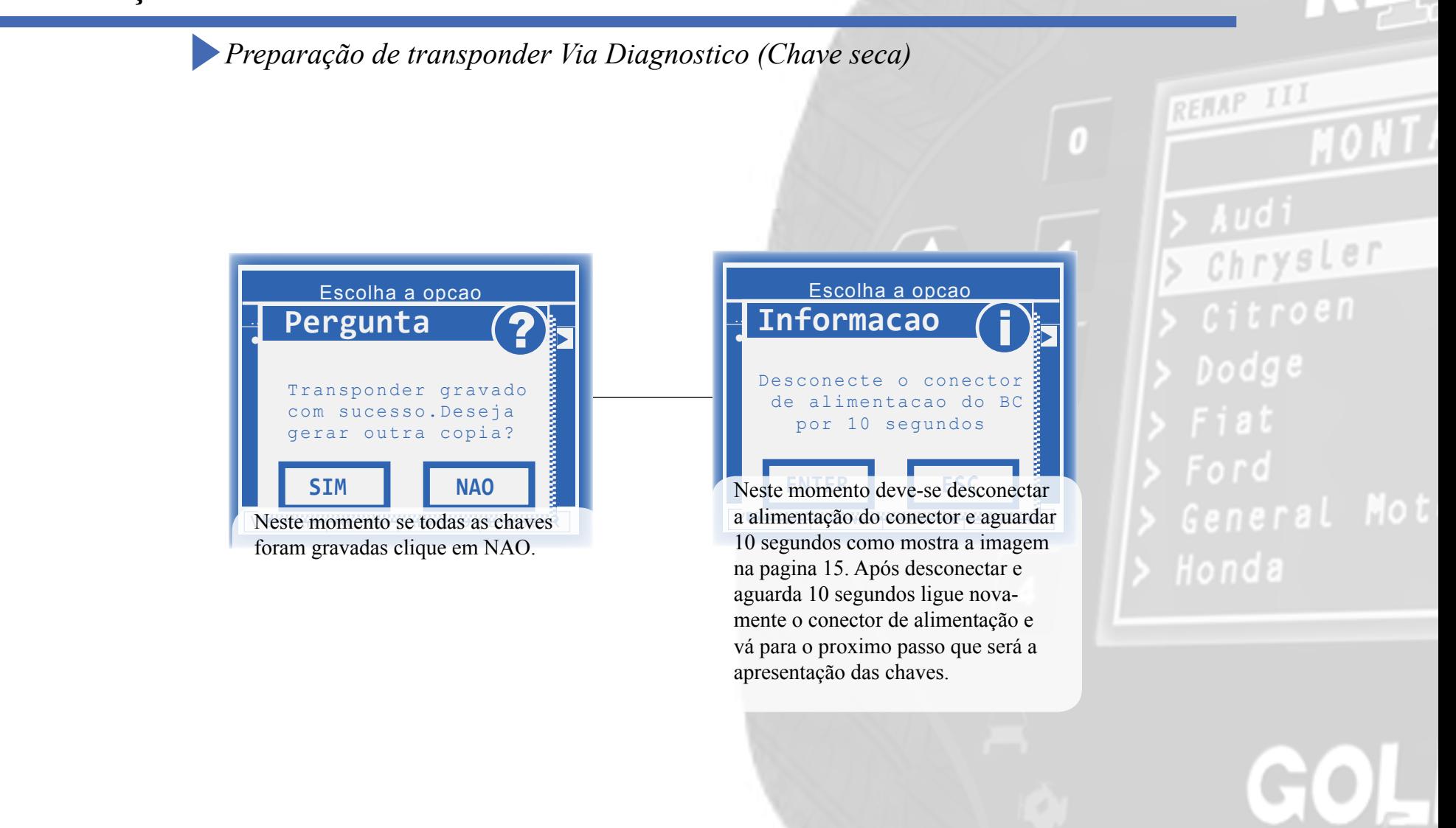

### <span id="page-18-0"></span>Execução do Serviço<br>Preparação de transponder Via Diagnostico (Telecomando) **Execução do Serviço** Marelli 331 Escolha a opcao Escolha a opcao ...\Diagnostico Especial .\Chaves ...\Chaves\Preparacao **oChaves** ●Chave seca **o**Preparacao  $\blacktriangleright$  $\blacktriangleright$ ●Ler senha ●Apresentacao  $\overline{\phantom{a}}$ ●Chave telecomando  $\blacktriangleright$  $\blacktriangleright$ ●Apagar chaves ●Testes  $\blacktriangleright$  $\blacktriangleright$ ●Apaga memoria Þ ●EEPROM VOLTAR ACIMA ABAIXO ENTRAR VOLTAR | ACIMA | ABAIXO | ENTRAR VOLTAR ACIMA ABAIXO ENTRAR Escolha a opcao Escolha a opcao Escolha a opcao ...\chave telecomando .<mark>.</mark> Informacao (<mark>j</mark> ...\Diagnostico ●Programar chave imob ! **Alerta** ●PCF7946 com CI 8 pinos ●PCF7946 com CI 10 pinos Verifique os ●PCF7946 com CI 16 pinos procedimentos no ●Restauracao Ligue a ignicao manual antes de prosseguir!! **ENTER ESC ENTER** ESC Escolha a opção de acordo com a VU<del>ZIKKI KUKKIK KAZIKKU (ZKIKKIK</del> placa da chave. ABAIXO ENTRAR V<del>UZIKKY (KOMKY (KOKKO Y EKYKKI</del>R

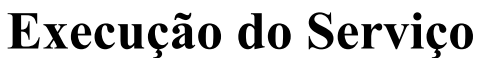

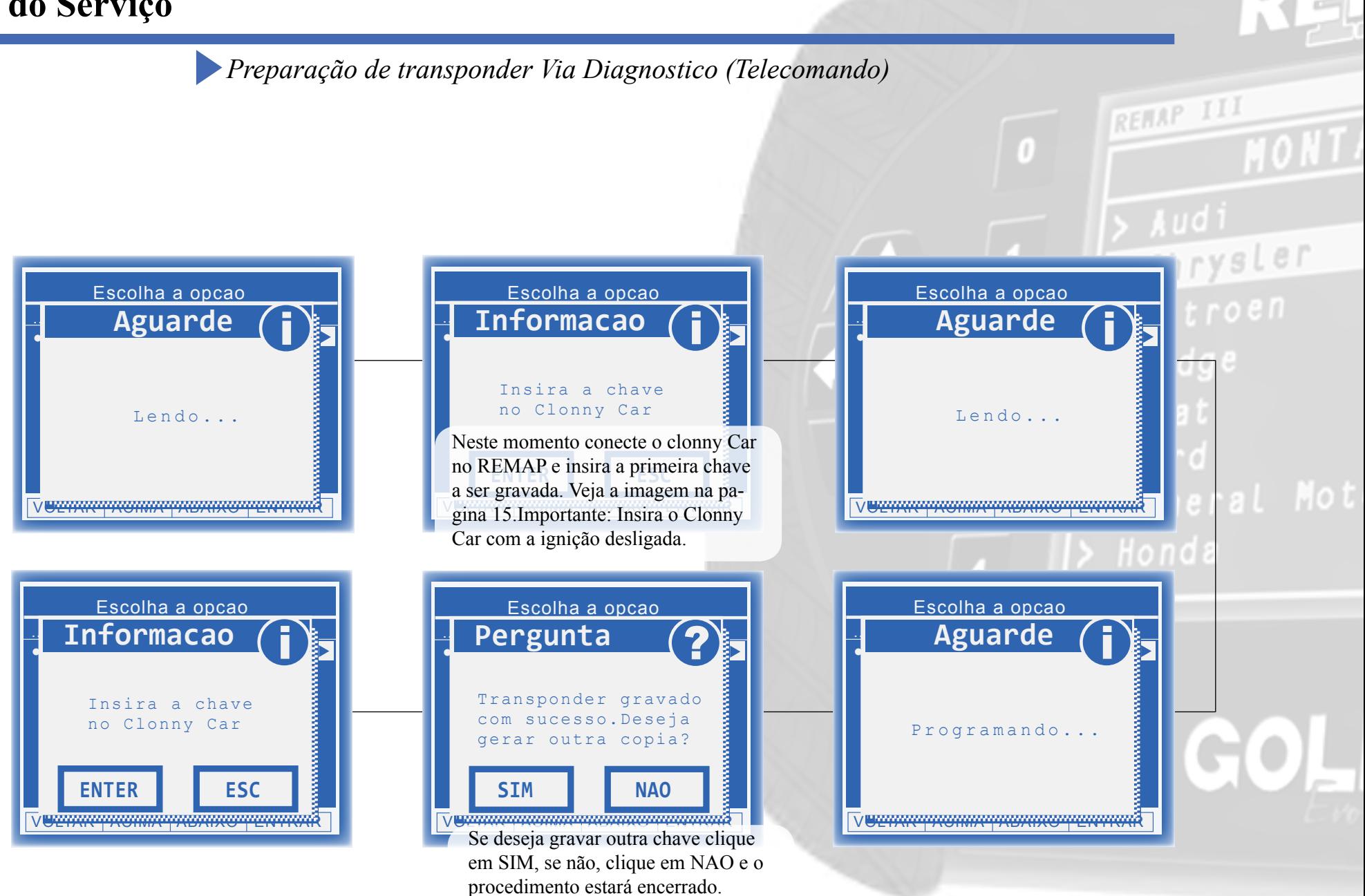

### **Execução do Serviço**

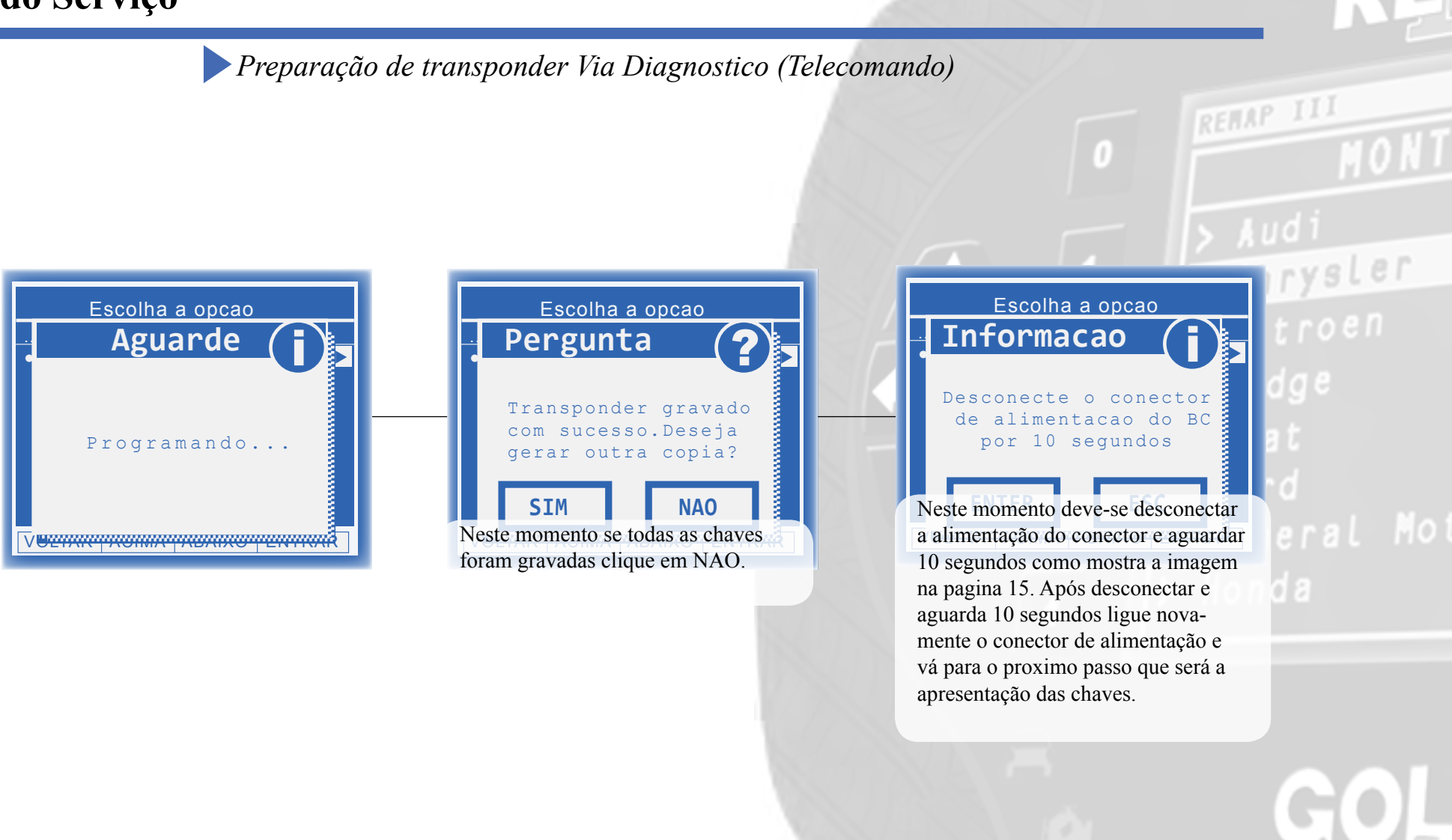

**21**

<span id="page-21-0"></span>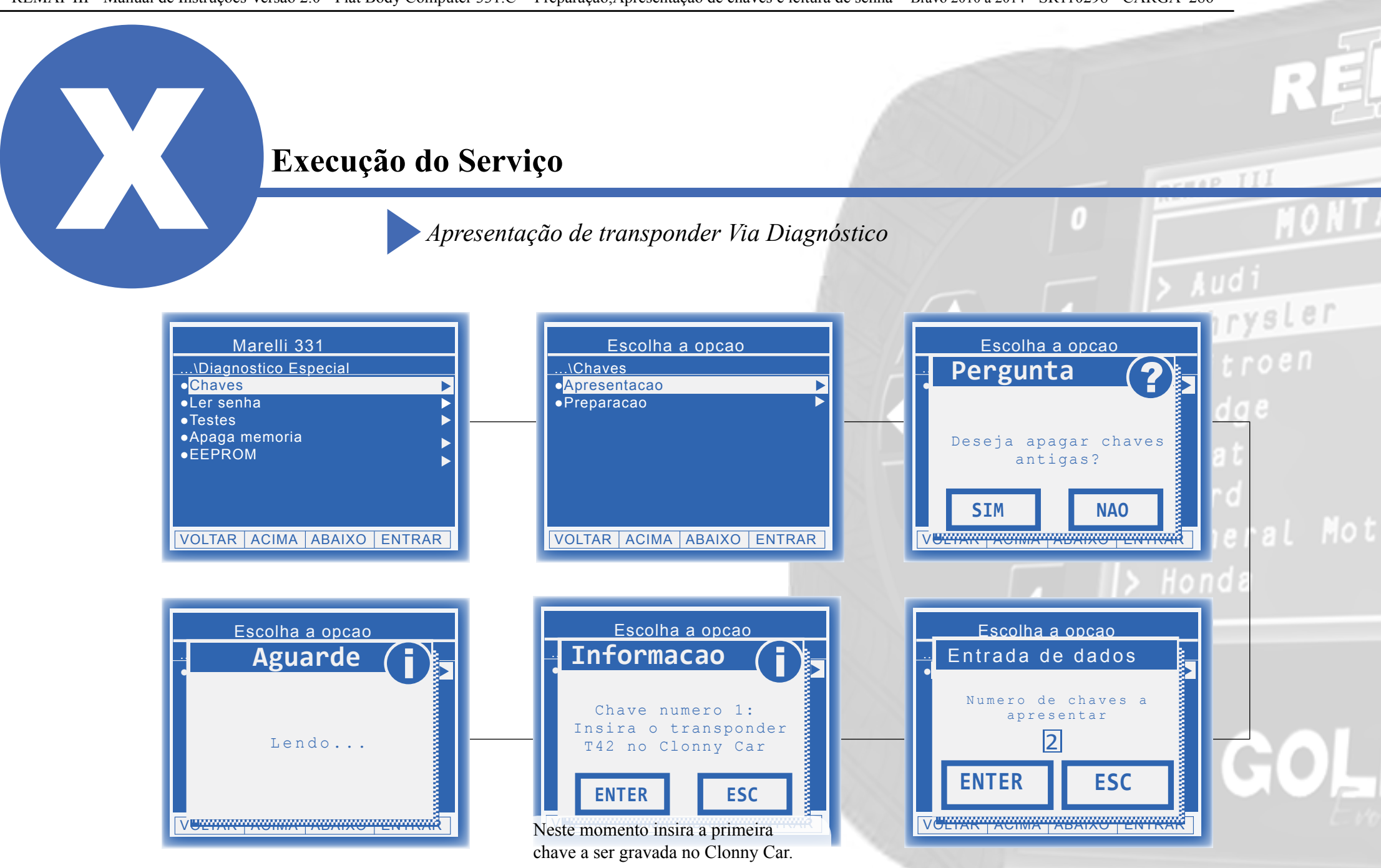

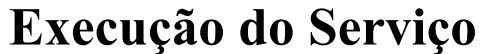

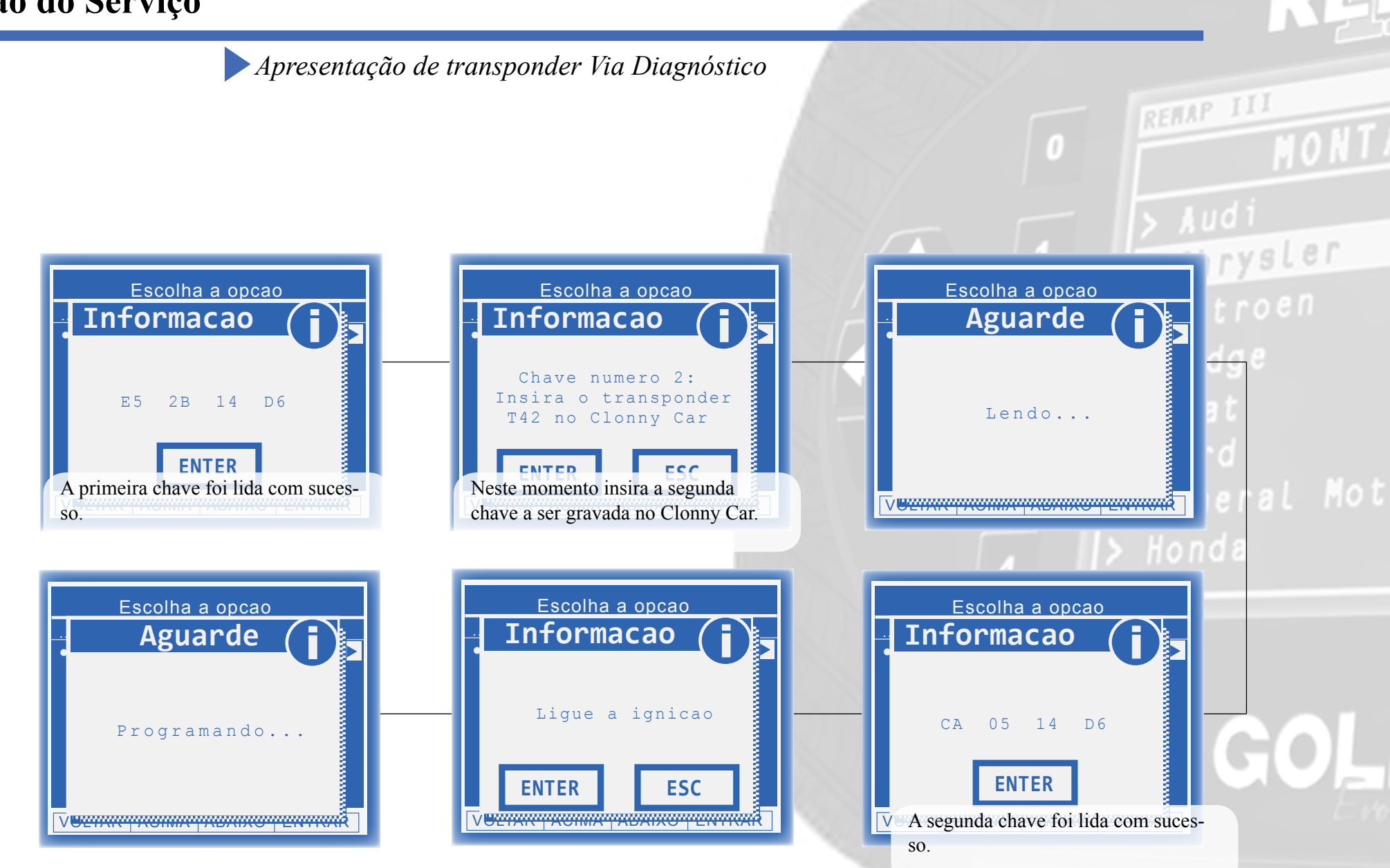

**23**

## **Execução do Serviço**

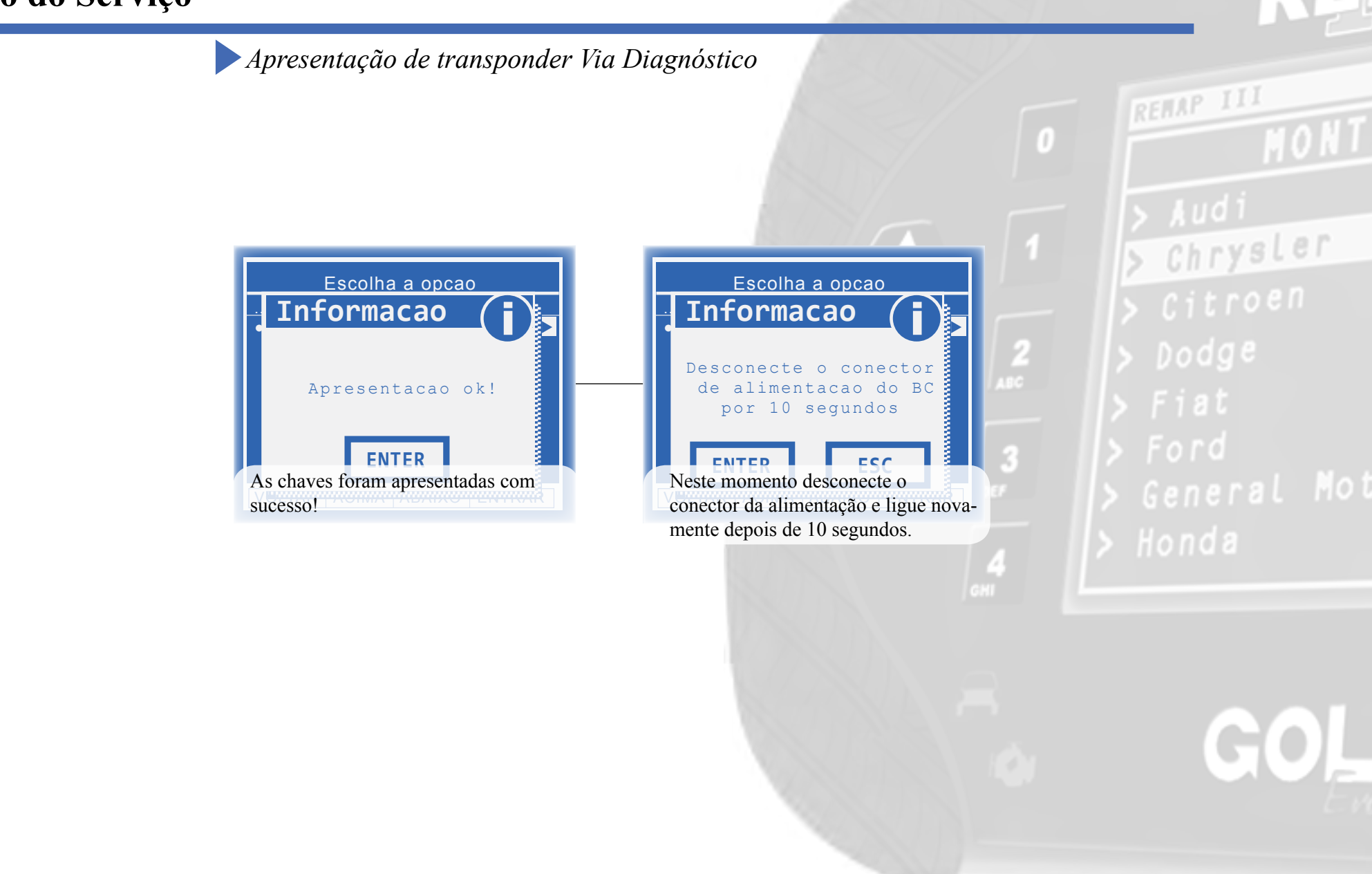

Chrysler

Dodge

 $\frac{4}{\epsilon}$ 

## **Solução de problemas (Troubleshooting)**

**Possíveis erros e Soluções**

**Suporte Técnico**

# <span id="page-25-0"></span>**Possíveis erros e Soluções • Suporte Técnico** *Possíveis erros e Soluções • Suporte Técnico*

**Erro ENTER** Erro comunicacao verifique comunicacao com central [falha: 1]

**Erro** 

**ENTER**

**Erro** 

**ENTER**

 Chave nao detectada. Recoloque a chave e tente novamente.

 Erro comunicacao verifique comunicacao com central [falha: 88]

**FALHA 1:** Esta falha indica que o servico solicitado não foi executado corretamente.

**SOLUÇÃO:** Verificar os acessórios utilizados em busca de problemas de funcionamento ou até mesmo mal contatos;

**FALHA 88:** Esta falha indica que não houve resposta de comunicação com o módulo.

**SOLUÇÃO:**- Verificar os acessórios utilizados em busca de problemas de funcionamento ou até mesmo mal contatos;

 - Verificar se o caminho de menu percorrido condiz com o módulo (modelo do carro, motorização, faixa de ano, dispositivo selecionado e etc);

**FALHA:** Esta falha indica que o transponder utilizado no procedimento apresenta algum problema.

**SOLUÇÃO:**Verificar se o transponder utilizado está correto;

- Verificar as condições gerais do transponder (danificado, queimado etc.);

- Verificar se o transponder está desbloqueado

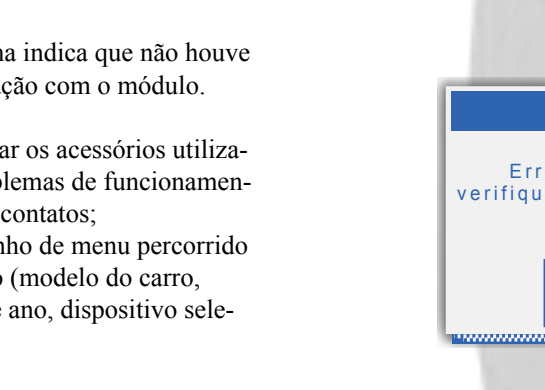

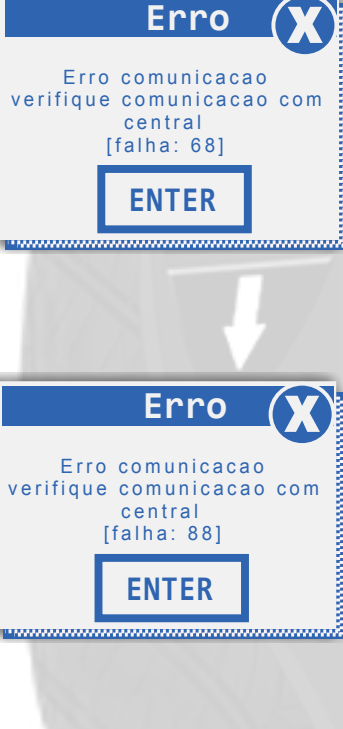

**FALHA 68 ou 113:** Esta falha indica que alguma mensagem de solicitação de serviço ao módulo não foi atendida.

**SOLUÇÃO:** Verificar os acessórios utilizados em busca de problemas de funcionamento ou até mesmo mal contatos;

- Verificar se o caminho de menu percorrido condiz com o módulo (modelo do carro, motorização, faixa de ano, dispositivo selecionado e etc.).

 $\rightarrow$   $\rightarrow$   $\rightarrow$   $\rightarrow$ 

**FALHA 91:** Esta falha indica que o não foi possível realizar a leitura dos dados do body computer.

**SOLUÇÃO:**- Verificar se o caminho de menu percorrido condiz com o módulo (modelo do carro, motorização, faixa de ano, dispositivo selecionado e etc.);

- Verificar as condições gerais do veículo (Tomada de diagnóstico, cabos, níveis de tensão da bateria, defeito no módulo e etc);

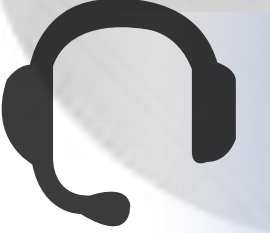

Se persistirem os erros acima, ou para outras mensagens consulte o suporte técnico.  **(11) 3879-6889 / 3879-6895 transpondertecnico@chavesgold.com.br**

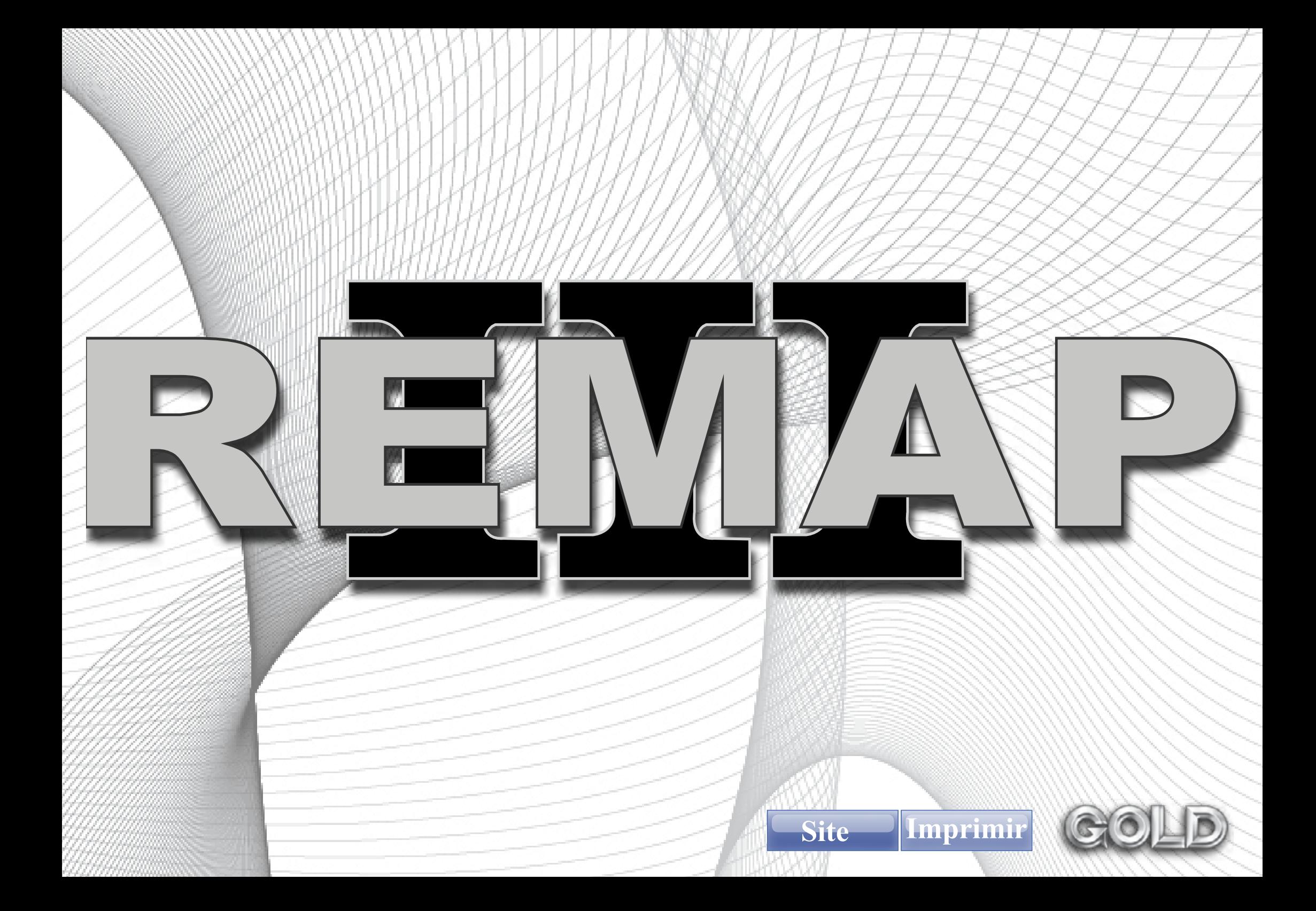